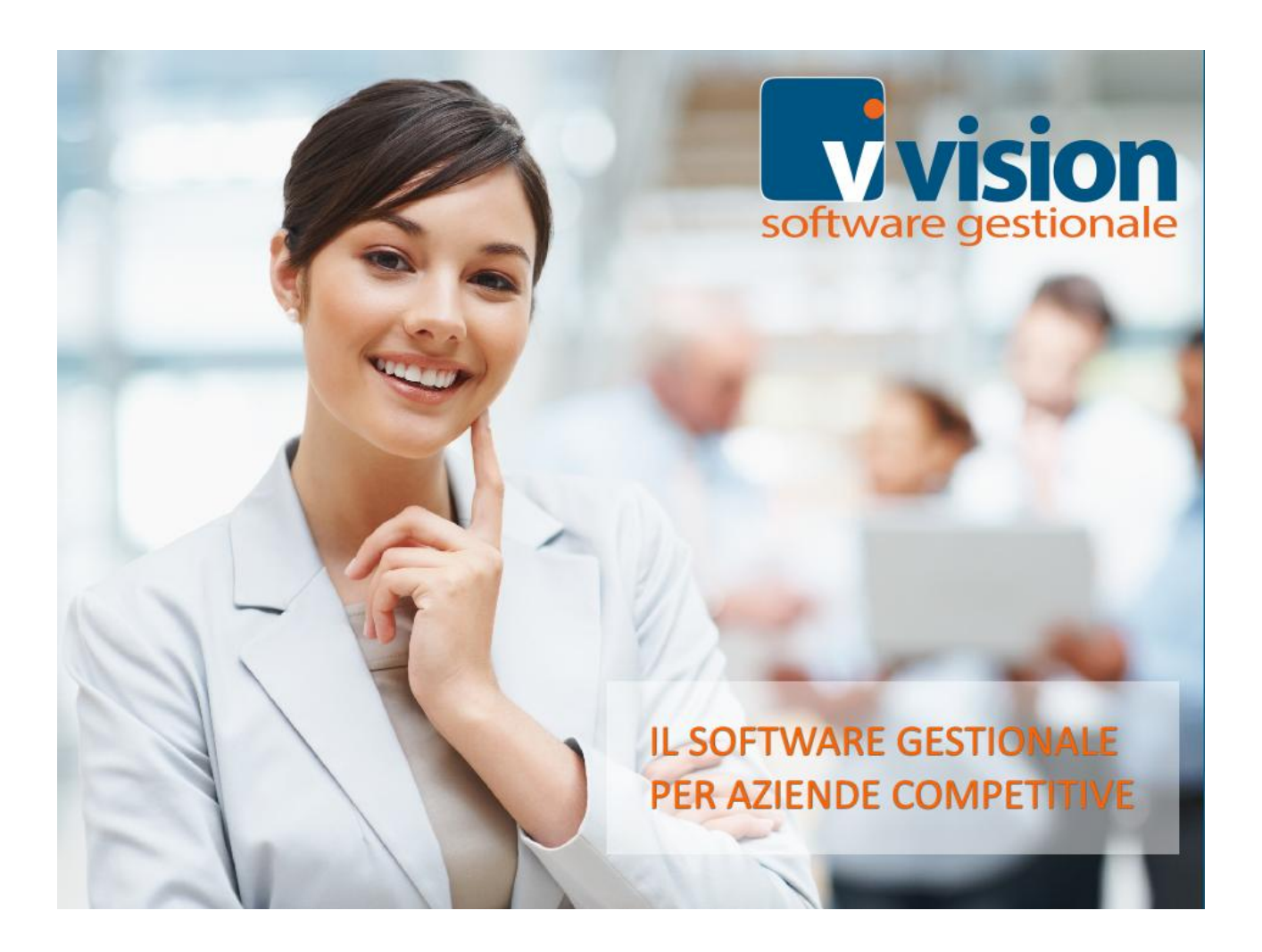

# Wision

vuoti

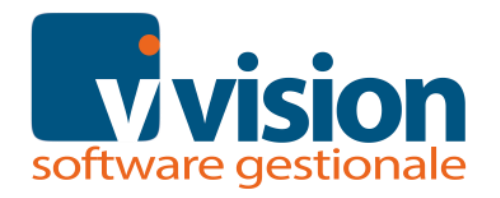

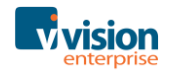

# Indice degli argomenti

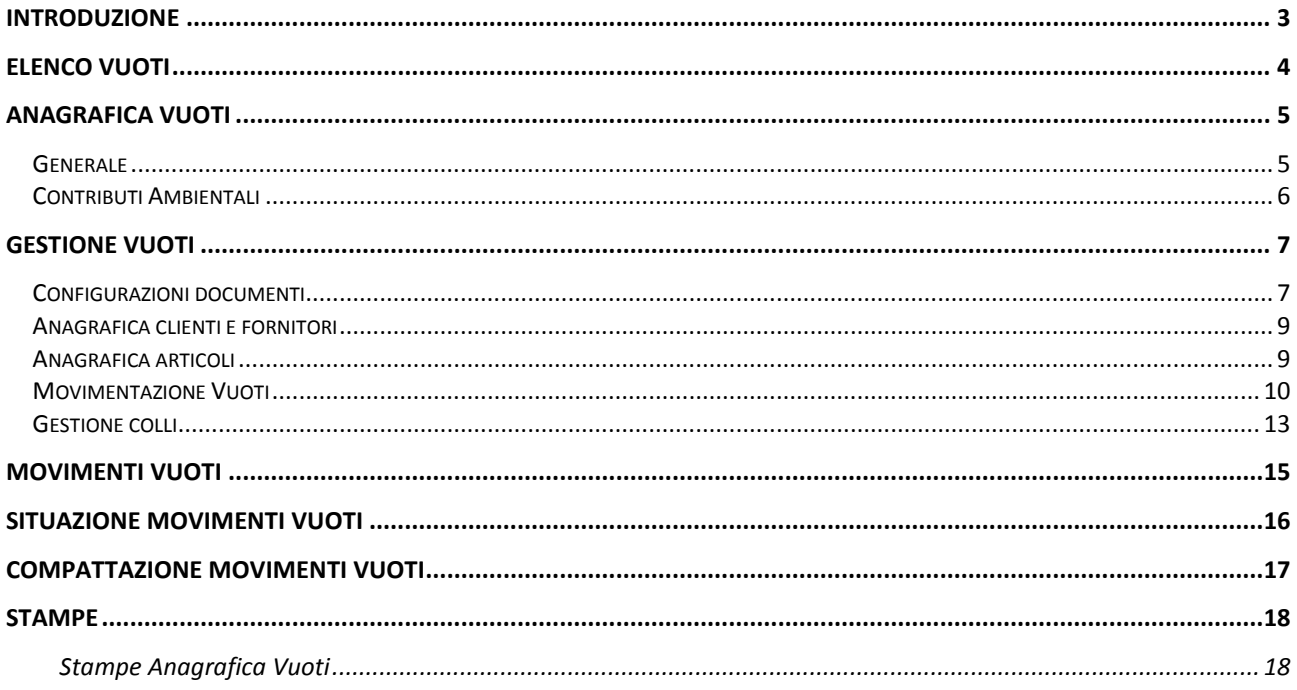

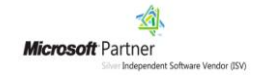

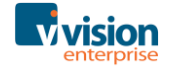

# <span id="page-2-0"></span>**Introduzione**

Strettamente legato ai moduli Magazzino e Documenti il nodo denominato *VUOTI* permette di gestire i vuoti utilizzati come imballaggio dei prodotti venduti, fornendo tutte le informazioni e le stampe necessarie.

La configurazione permette di stabilire se il vuoto è a rendere e se è cauzionato, nonché tutte le informazioni riguardanti la tara e il prezzo.

In ogni vuoto è anche possibile configurare il calcolo dei Contributi Ambientali che serve per gestire il calcolo CONAI sugli imballaggi secondari/terziari.

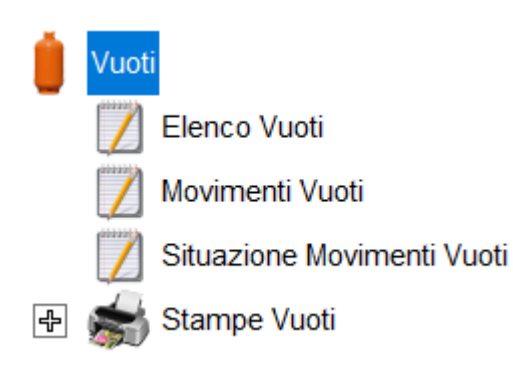

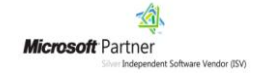

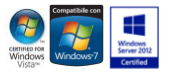

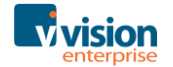

# <span id="page-3-0"></span>**Elenco Vuoti**

Dall'elenco vuoti è possibile visualizzare i vuoti.

| <b>v</b> Elenco Vuoti                         |                                                                                                    |       |                        |                               |        | $\Box$<br>$\qquad \qquad \Box$ | $\Sigma$ |
|-----------------------------------------------|----------------------------------------------------------------------------------------------------|-------|------------------------|-------------------------------|--------|--------------------------------|----------|
| $\cdot$ $\oplus$ $\cdot$ $\cdot$<br>$\bullet$ | $\angle$ 6 $\times$ 1 $\angle$<br>$\mathbb{Q} \mathbb{L} \mathbb{L} \mathbb{L} \geq \mathbb{Z} \mathbb{L}$<br>$\Box$ | 93    |                        |                               |        |                                |          |
| Codice                                        | <b>Descrizione</b>                                                                                                   |       | Categoria Tara Cliente | Tara Fornitore Prezzo Clienti |        | Prezzo Fornitori A             |          |
| BA                                            | Bancali                                                                                                    | B     | 9,00                   | 9,00                          | 1,7500 | 0,8900                         |          |
| <b>BP</b>                                     | Bottiglie plastica                                                                                                   |       | 0,10                   | 0,10                          | 0,0300 | 0,0300                         |          |
| <b>BV</b>                                     | Bottiglie vetro                                                                                                    | CATBV | 0,10                   | 0,10                          | 0,0300 | 0,0300                         |          |
| <b>CS</b>                                     | Cassa plastica                                                                                                    | с     | 0,50                   | 0,50                          | 1,0000 | 0,8000                         |          |
|                                               |                                                                                                    |       |                        |                               |        |                                |          |
|                                               |                                                                                                    |       |                        |                               |        |                                |          |
|                                               |                                                                                                    |       |                        |                               |        |                                |          |
|                                               |                                                                                                    |       |                        |                               |        |                                |          |
|                                               |                                                                                                    |       |                        |                               |        |                                |          |
|                                               |                                                                                                    |       |                        |                               |        |                                |          |
|                                               |                                                                                                    |       |                        |                               |        |                                |          |
|                                               |                                                                                                    |       |                        |                               |        |                                | ٧        |
| $\vert \vert$ <                               |                                                                                                    |       |                        |                               |        | $\geq$                         |          |
| м<br>∢                                        | ¢<br>н<br>1 <sup>1</sup><br>di 1<br>$(4 \text{ rec.})$                                                               |       |                        |                               |        | 1000                           | T        |

*Figura 1: Vuoti - Elenco Vuoti*

<span id="page-3-1"></span>Sull'elenco è possibile applicare i filtri come in figura.

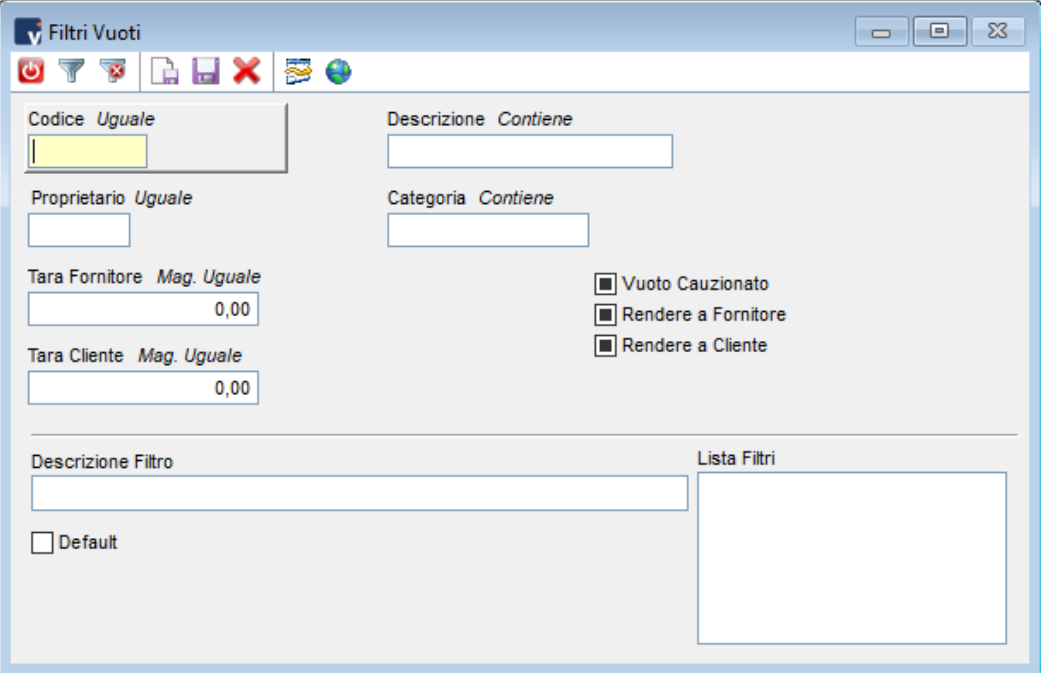

*Figura 2: Vuoti - Filtro*

<span id="page-3-2"></span>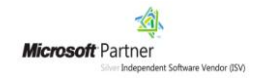

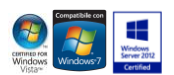

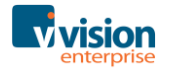

# <span id="page-4-0"></span>**Anagrafica Vuoti**

### <span id="page-4-1"></span>**Generale**

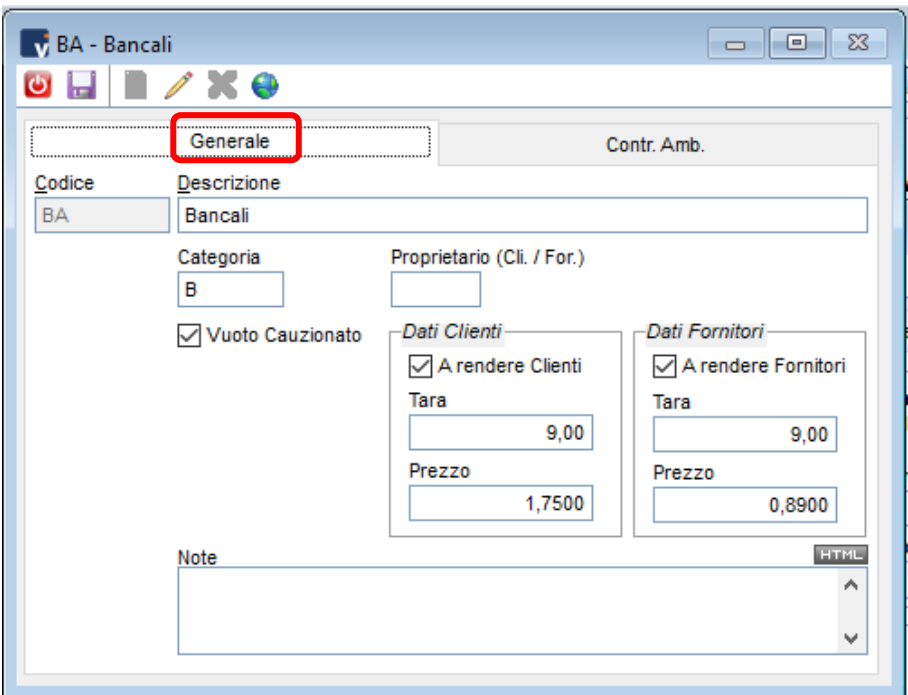

*Figura 3: Vuoti - Generale*

- <span id="page-4-2"></span>**Codice** Codice alfanumerico di 10 caratteri che identifica univocamente un vuoto.
- **Descrizione** Descrizione del Vuoto.
	- **Categoria** Categoria del Vuoto. Campo descrittivo utilizzabile nei filtri delle stampe.
- **Proprietario** Indicare, scegliendolo attraverso il tasto funzione F3, il proprietario del vuoto.

**Vuoto**  Se attivo il flag indica che il vuoto è soggetto a cauzione.

**Cauzionato**

**A rendere Clienti** Se attivo il flag indica che i vuoti consegnati a clienti sono a rendere.

**Tara** Peso del vuoto.

**Prezzo** Prezzo del vuoto per il cliente.

**A rendere Fornitori** Se attivo il flag indica che i vuoti consegnati dai fornitori sono a rendere.

**Tara** Peso del vuoto.

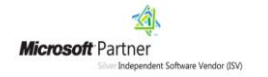

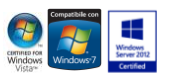

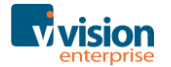

**Prezzo** Prezzo del vuoto per il fornitore.

**Note** Eventuali annotazioni relative al vuoto.

### <span id="page-5-0"></span>**Contributi Ambientali**

|           |           | Generale                             |          | <br>.Contr. Amb |   |
|-----------|-----------|--------------------------------------|----------|-----------------|---|
|           |           | Composizione imballaggio Contr. Amb. |          |                 |   |
| Materiale | <b>UM</b> | Fatt.                                | Quantità |                 | ┻ |
| 00003     | KG        | 0,400000                             | 1,000000 |                 |   |
| 00004     | KG        | 3,500000                             | 1,000000 |                 |   |
|           |           |                                      |          |                 |   |
|           |           |                                      |          |                 |   |
|           |           |                                      |          |                 |   |
|           |           |                                      |          |                 |   |
|           |           |                                      |          |                 |   |
|           |           |                                      |          |                 |   |
|           |           |                                      |          |                 |   |
|           |           |                                      |          |                 |   |
|           |           |                                      |          |                 |   |
|           |           |                                      |          |                 |   |
|           |           |                                      |          |                 |   |
|           |           |                                      |          |                 | ▼ |

*Figura 4: Vuoti - Contr. Amb.*

<span id="page-5-1"></span>Il page *Contr. Amb*. Permette di gestire il calcolo CONAI sugli imballaggi secondari/terziari.

Cliccando sul pulsante verrà abilitata la riga nella quale poter ricercare attraverso il tasto funzione F3 il materiale dalla relativa tabella.

Indicare infine il fattore di conversione e la quantità.

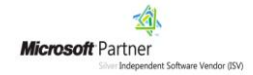

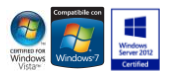

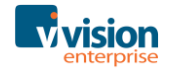

# <span id="page-6-0"></span>**Gestione Vuoti**

La gestione dei Vuoti avviene attraverso la movimentazione degli articoli all'interno dei documenti.

### <span id="page-6-1"></span>**Configurazioni documenti**

In *Configurazione documenti*, page Righe/Opzioni sono presenti le opzioni *Vuoti* e *Movimenti Vuoti* per abilitare o meno nel documento la gestione dei vuoti e dei relativi movimenti vuoti.

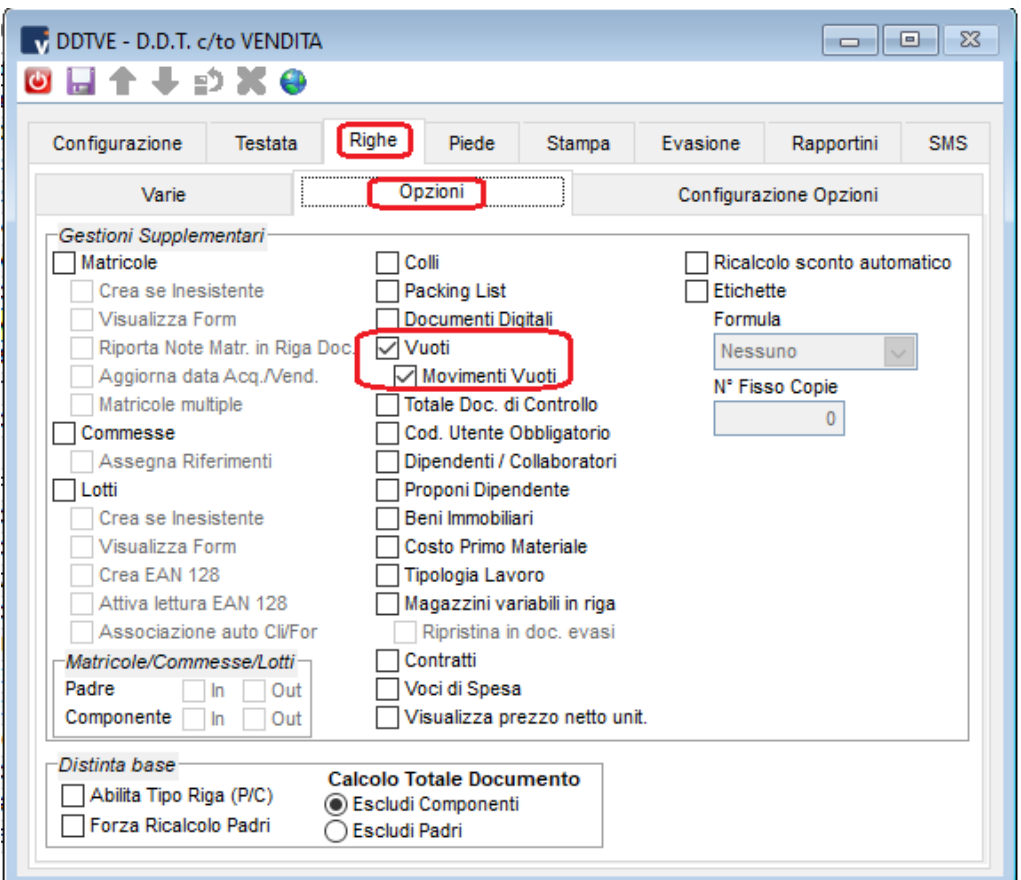

*Figura 5: Configurazione Documenti abilitazione Vuoti*

<span id="page-6-2"></span>Il primo check abilita la visualizzazione dei campi necessari alla gestione vuoti in righe documenti, mentre il secondo attiva la generazione dei movimenti dei vuoti.

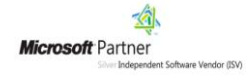

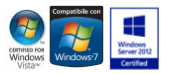

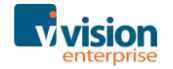

Sempre in Configurazione Documenti, nel Page Piede / Spese, sono presenti i campi *Codice Iva* e *Contropartita* per i vuoti Consegnati e Resi.

Questi dati verranno riportati nel Piede dei documenti che si andranno a registrare e serviranno per il calcolo delle spese relative ai vuoti cauzionati sul totale del documento.

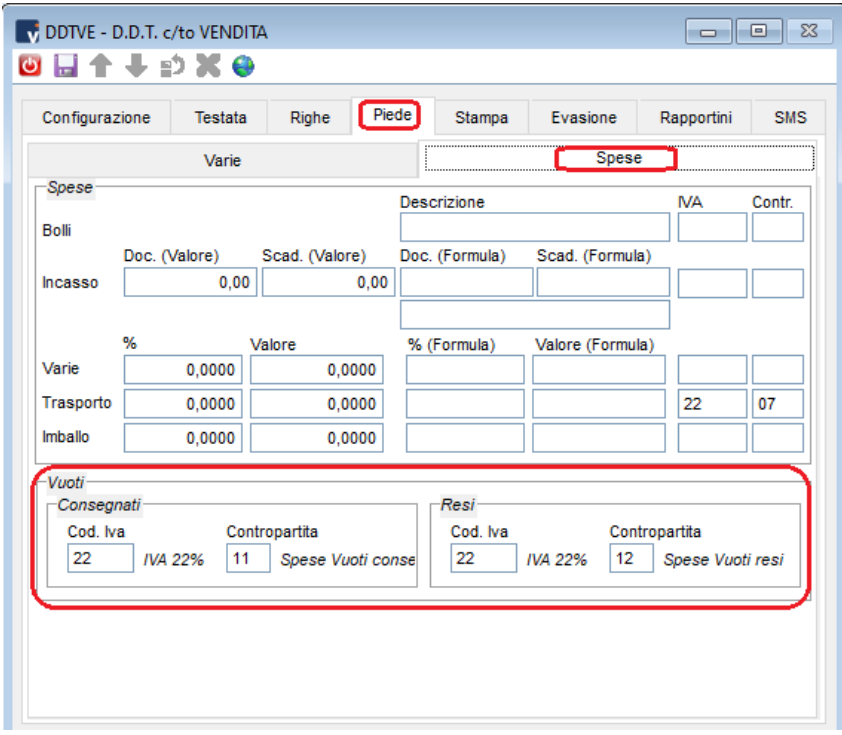

*Figura 6: Configurazione Documenti IVA e CTP*

<span id="page-7-0"></span>Nel page 'Stampa' è possibile impostare il modulo di stampa 'BollaVuoti' che è già predisposto per la stampa dei vuoti consegnati e resi.

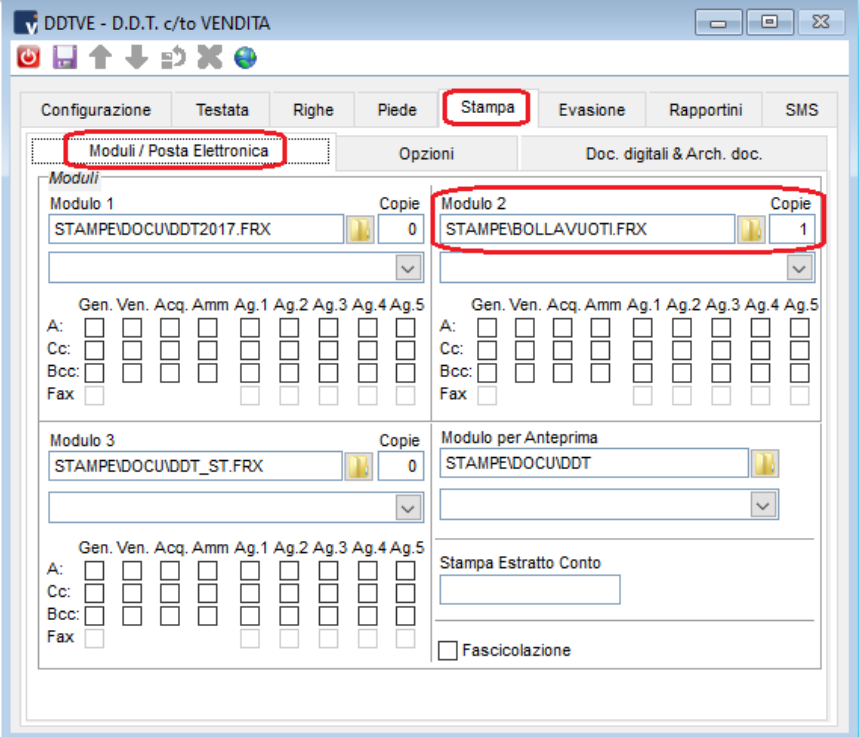

*Figura 7: Configurazione Documenti - stampe*

<span id="page-7-1"></span>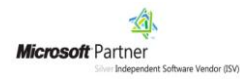

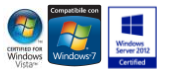

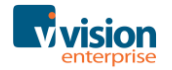

### <span id="page-8-0"></span>**Anagrafica clienti e fornitori**

In *Anagrafica Clienti / Fornitori*, nella pagina Documenti, si attiva la gestione vuoti.

Se attivo '*senza prezzo*' verranno semplicemente movimentati i vuoti, se attivo '*con prezzo'*, oltre alla movimentazione, nel documento saranno calcolate le spese vuoti.

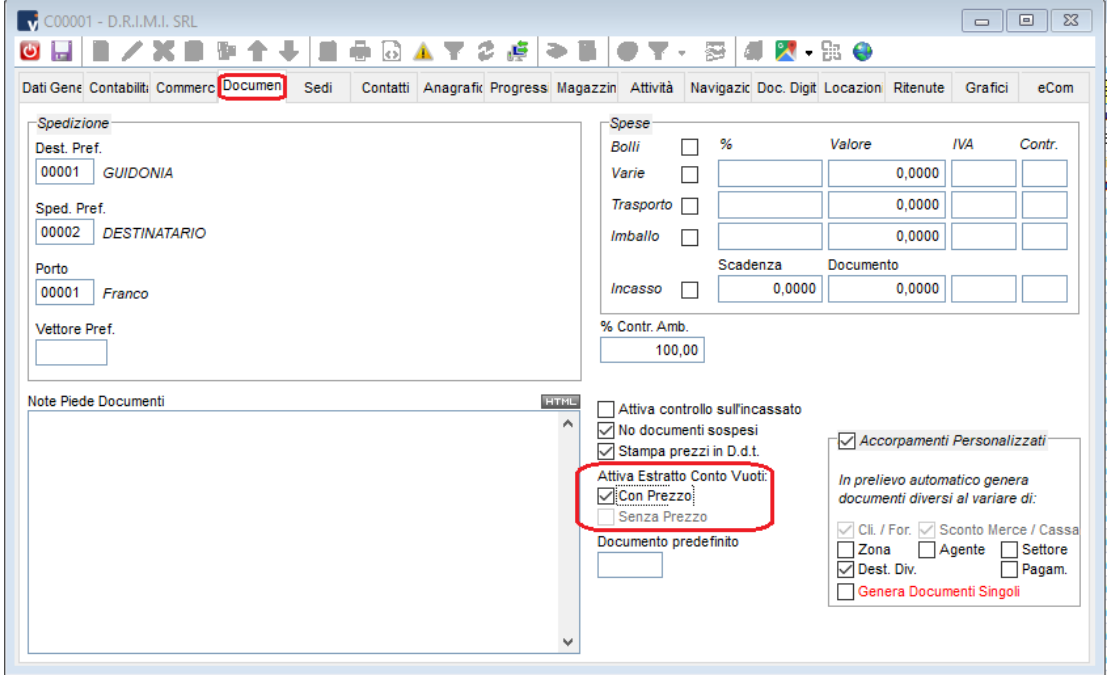

*Figura 8: Configurazione Cli./For. per gestione Vuoti*

### <span id="page-8-2"></span><span id="page-8-1"></span>**Anagrafica articoli**

In *Anagrafica Articolo*, pagina Varie, sezione Acquisti/Vendite, sono presenti i campi *Codice Vuoto* e *Tara*.

Il Codice Vuoto verrà riportato in riga documento quando si selezionerà l'articolo.

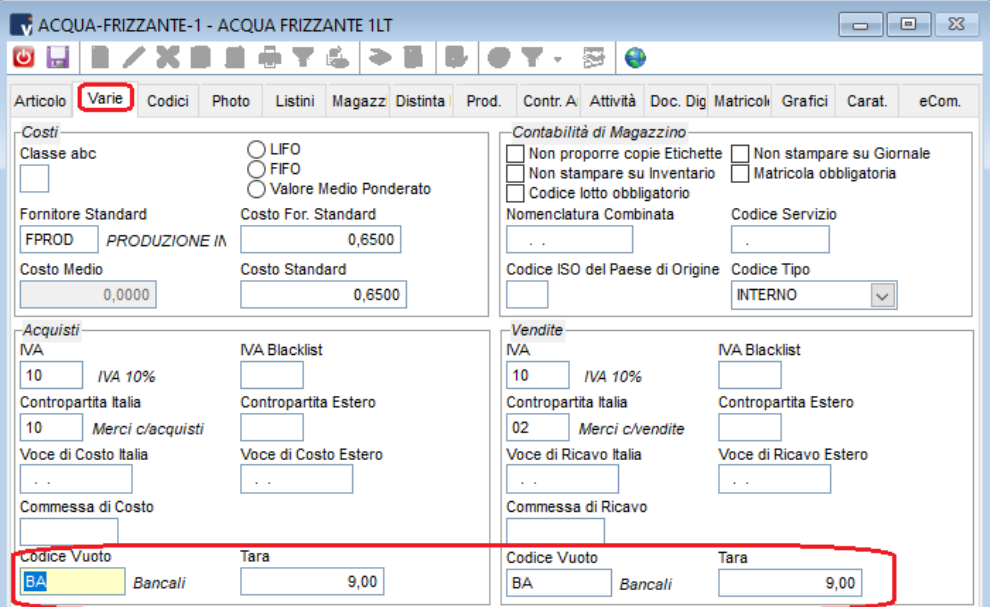

*Figura 9: Configurazione Articoli per gestione Vuoti*

<span id="page-8-3"></span>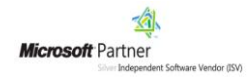

pagina 9 di 22

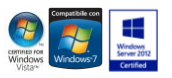

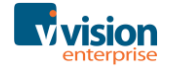

<span id="page-9-0"></span>In *Gestione Documenti*, nella pagina *Righe* sono presenti i campi necessari alla corretta gestione vuoti. E' sufficiente confermare il codice vuoto proposto dall'anagrafica di magazzino o inserirlo manualmente e compilare i campi consegnati e resi.

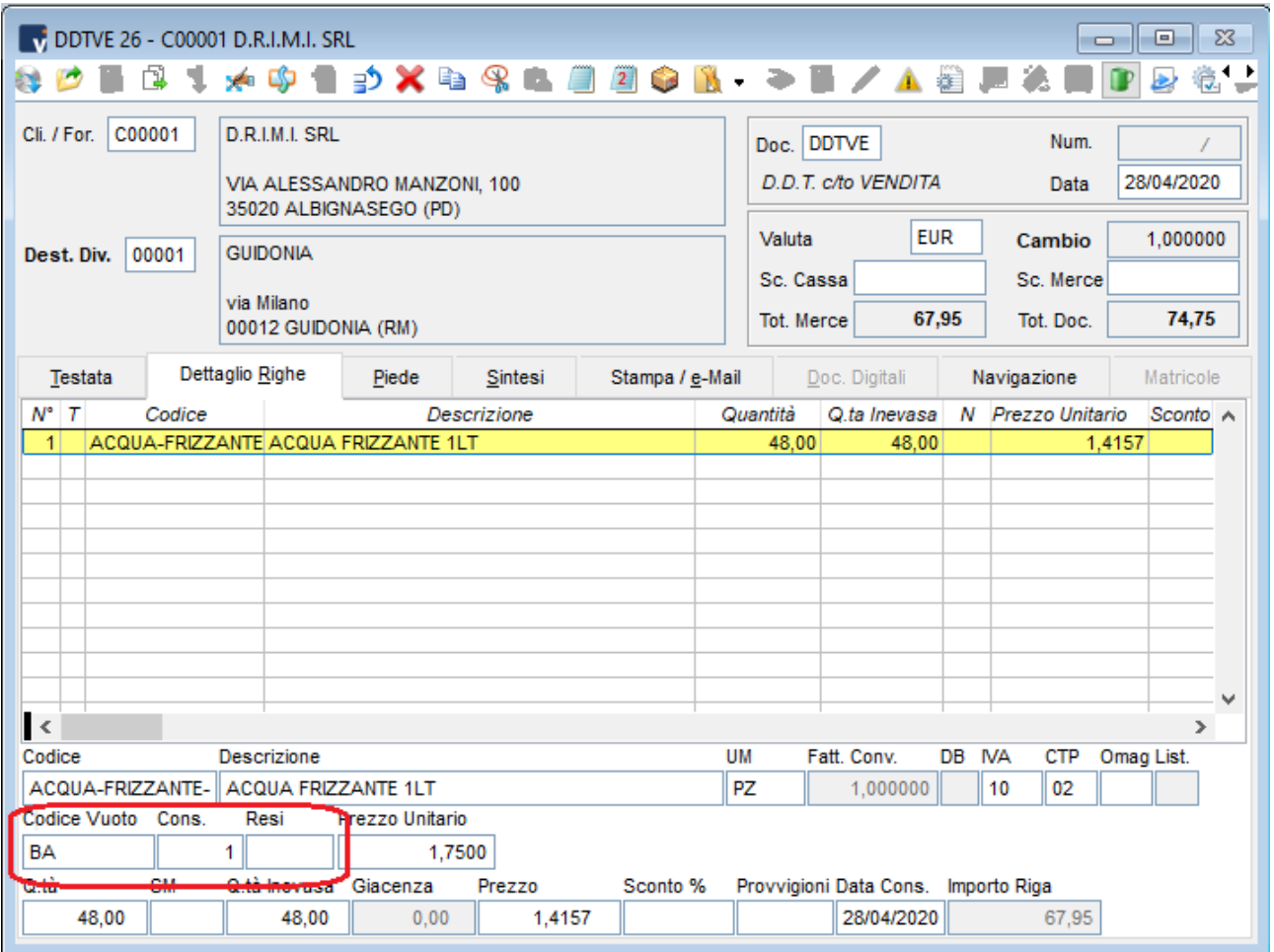

*Figura 10: Esempio di Movimentazione dei Vuoti*

<span id="page-9-1"></span>Nell'operatività pratica, al momento dell'emissione del DDT vengono inseriti gli imballi Consegnati.

Al momento della consegna l'operatore segna sul DDT cartaceo gli imballi che ha ritirato e quindi, al suo rientro, il documento viene integrato con il nr. dei vuoti Resi per completare la movimentazione relativa a quella consegna.

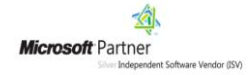

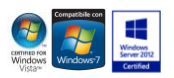

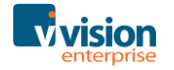

Con la gestione dei movimenti vuoti abilitata, nella toolbar del documento sarà presente il pulsante <sup>(P</sup> (Situazione Movimenti Vuoti), il quale aprirà una form che visualizzerà la situazione totale dei movimenti vuoti raggruppati per il cliente specificato nel documento e filtrato per l'eventuale codice vuoto specificato nella riga su cui si è posizionati.

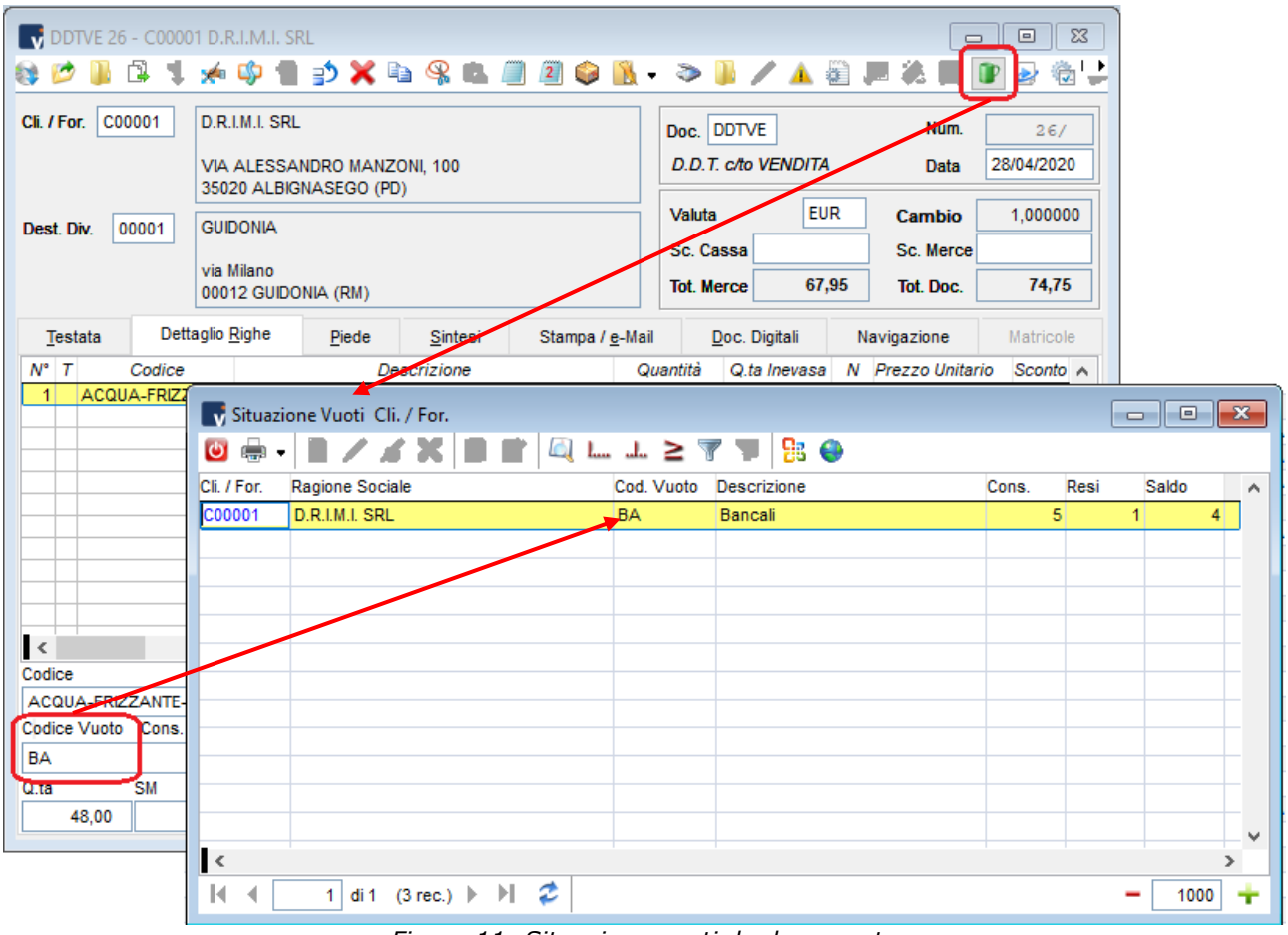

*Figura 11: Situazione vuoti da documento*

<span id="page-10-0"></span>Questa form è richiamabile anche dal nodo *Situazione Movimenti Vuoti* del menù Vuoti, in tal caso vengono visualizzati tutti i saldi, senza filtri per cliente/fornitore e/o codice vuoto.

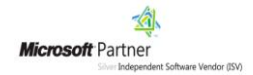

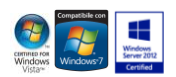

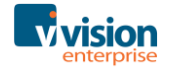

Nel caso si movimentino vuoti cauzionati e nell'anagrafica cliente sia attivata la gestione estratto conto vuoti con prezzo, nel piede documento vengono riportati i totali del valore vuoti consegnati e resi.

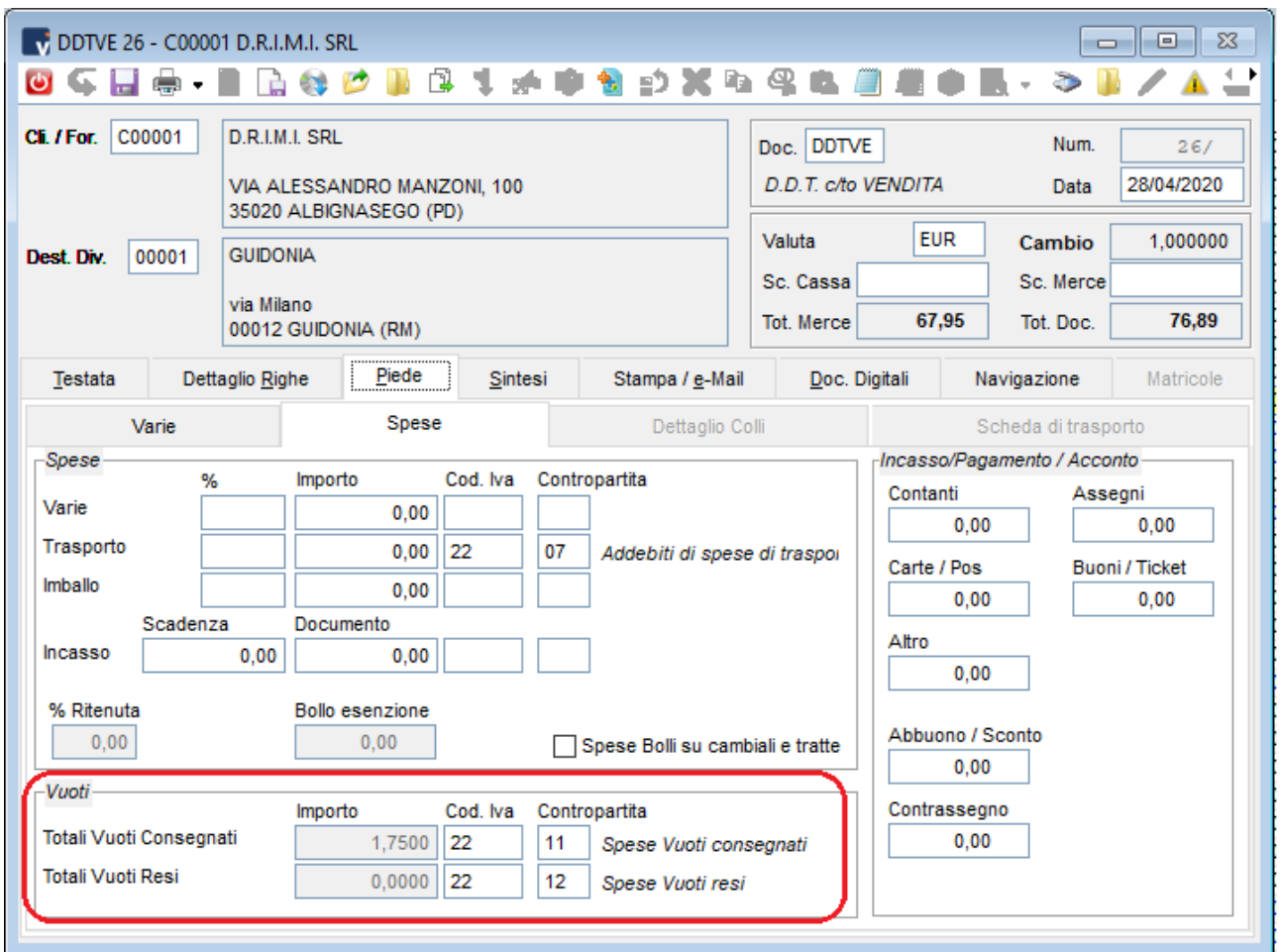

*Figura 12: piede documento – valorizzazione vuoti*

<span id="page-11-0"></span>E' possibile inserire righe di sola movimentazione vuoti per movimentare vuoti non direttamente collegati agli articoli consegnati, per registrare resi di imballi non consegnati oppure per inserire rettifiche sugli imballi.

<span id="page-11-1"></span>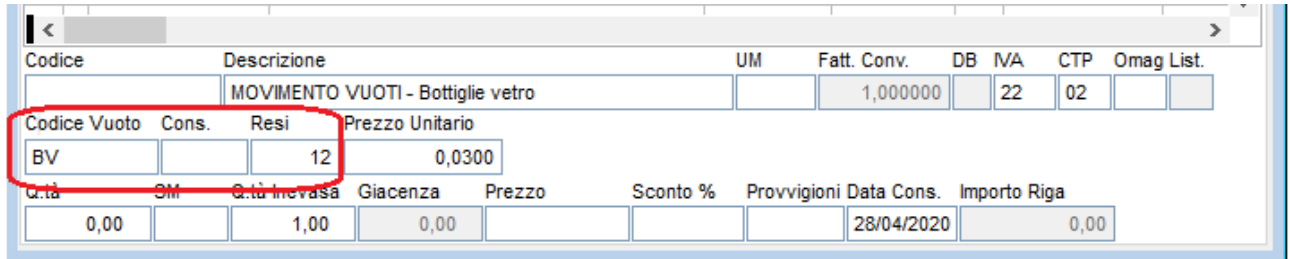

*Figura 13: riga di movimentazione solo vuoti*

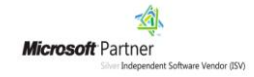

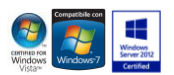

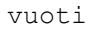

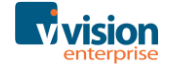

### <span id="page-12-0"></span>**Gestione colli**

Quando il nr. dei vuoti è legato al nr dei colli, è possibile attivarne la gestione in modo da ottenere la proposta automatica dei vuoti consegnati.

Nella configurazione si attiva la gestione dei colli

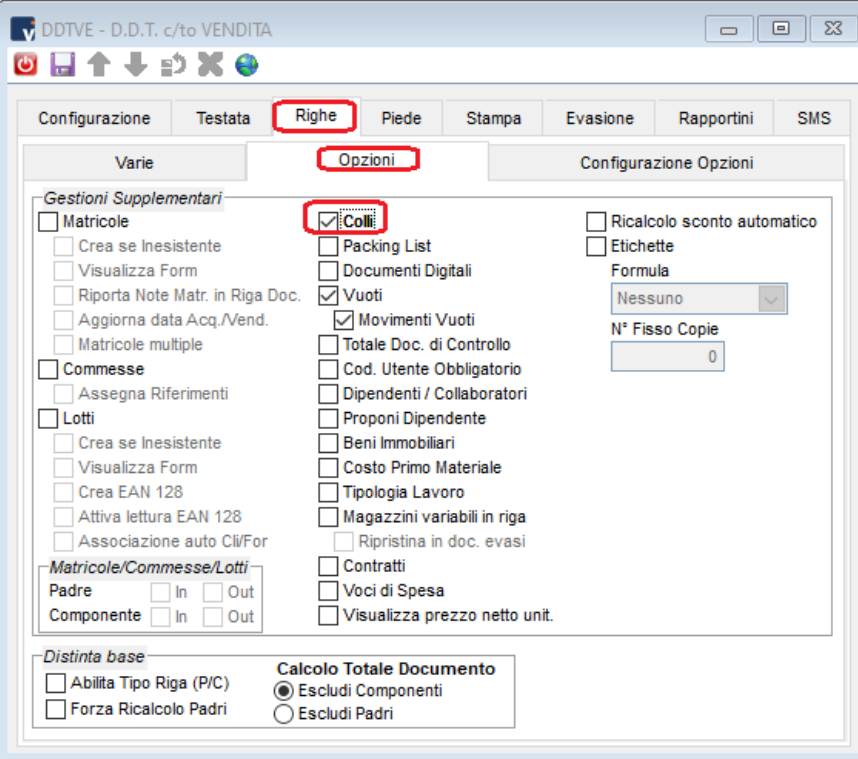

*Figura 14: configurazione documento: colli*

<span id="page-12-1"></span>Nell'articolo si indica la quantità per confezione

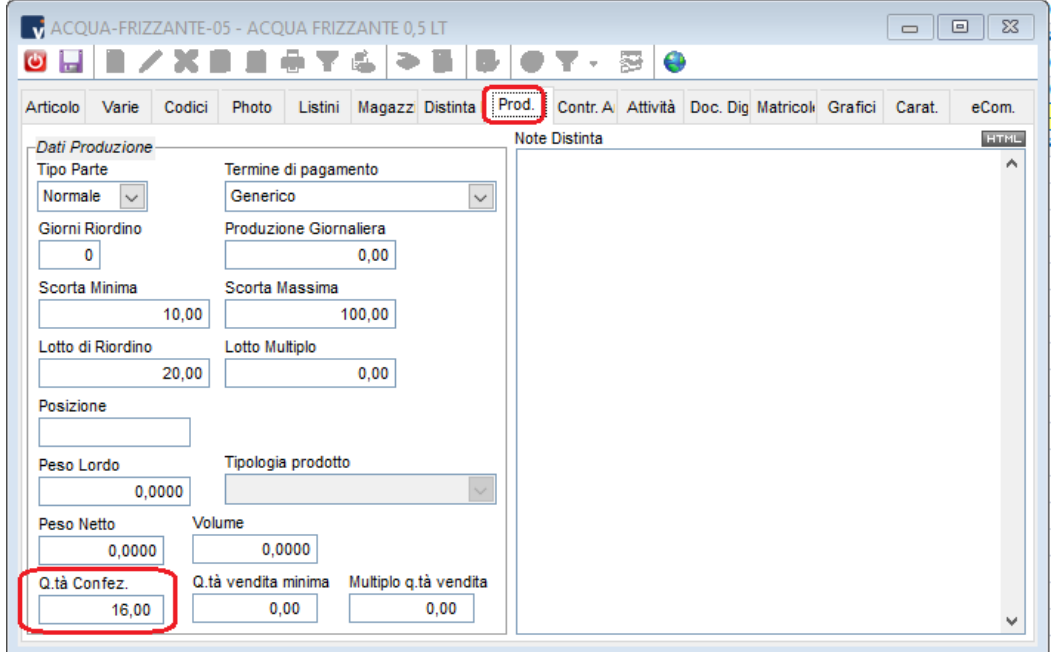

*Figura 15: Articolo: quantità per confezione*

<span id="page-12-2"></span>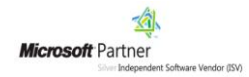

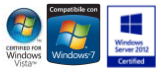

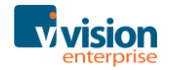

Una volta indicato in riga l'articolo viene visualizzata la q.tà per confezione. Sarà sufficiente indicare il nr. dei colli perchè vengano compilati automaticamente i campi 'vuoti consegnati' e 'Q.tà'.

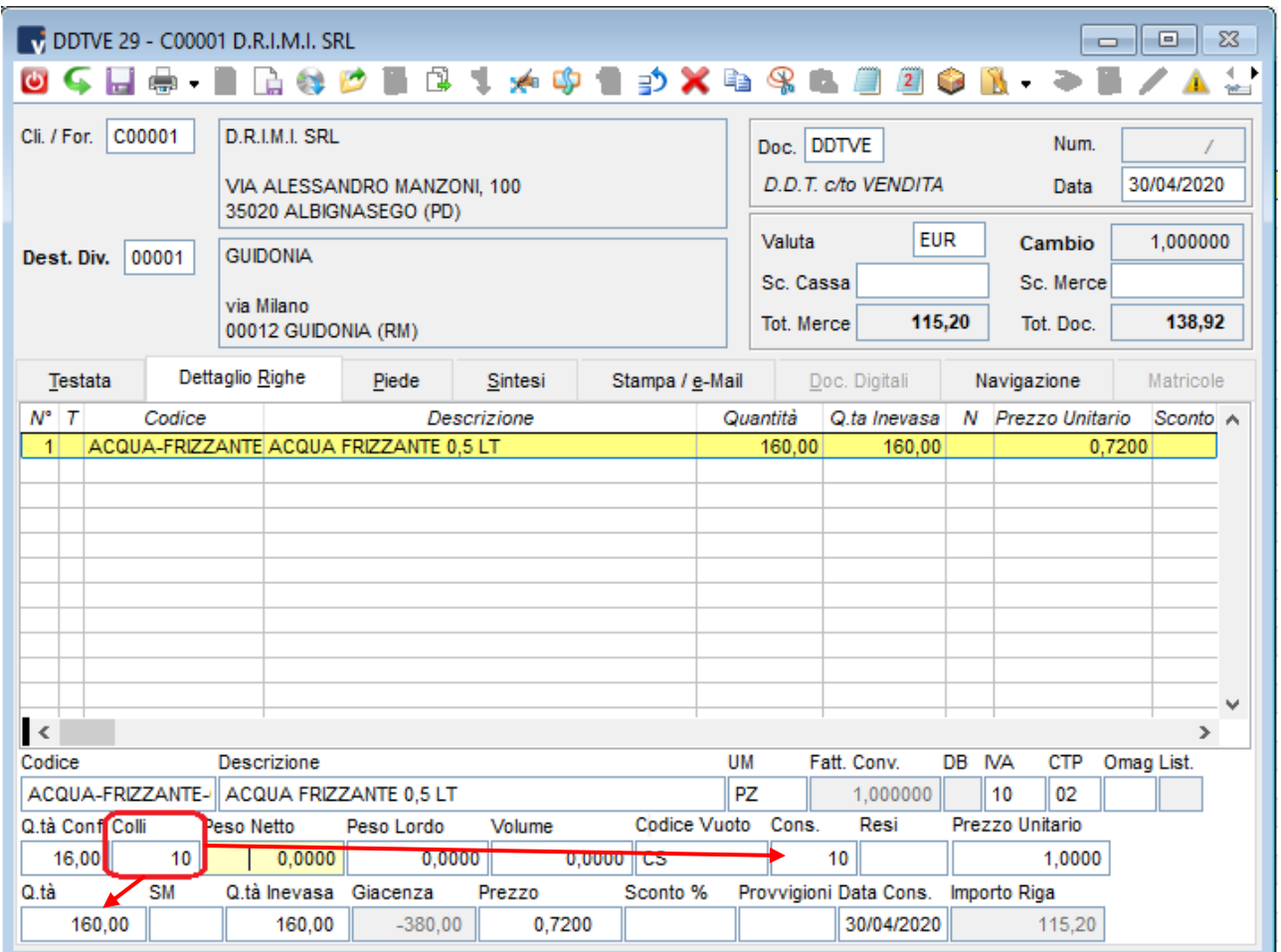

<span id="page-13-0"></span>*Figura 16: righe documento – gestione colli*

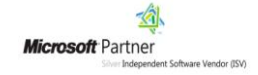

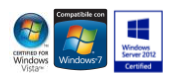

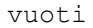

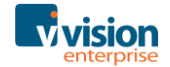

# <span id="page-14-0"></span>**Movimenti Vuoti**

*Nell'elenco Movimenti Vuoti* è possibile visualizzare in dettaglio tutti i movimenti vuoti, senza raggruppamenti per clienti/fornitori, ma con i riferimenti ai documenti (data, codice e numero documento).

| <b>N</b> Elenco Movimenti Vuoti |        |                                                                                 |                        |                 |                 |                    |                        |               | $\qquad \qquad \Box$ | $\mathbb{Z}^2$<br>$\Box$  |
|---------------------------------|--------|---------------------------------------------------------------------------------|------------------------|-----------------|-----------------|--------------------|------------------------|---------------|----------------------|---------------------------|
|                                 |        |                                                                                 | $B$ $\bullet$          |                 |                 |                    |                        |               |                      |                           |
| Data Mov.ZA + Cli. / For.       |        | Ragione Sociale                                                                 | Cod. Vuoto Descrizione |                 | Cons.           | Resi               | Prezzo Unitario Valore |               |                      | Cod. Doc. Num. $D \wedge$ |
| 28/04/2020                      | C00002 | PRIMA WEB AGENCY                                                                | CS.                    | Cassa plastica  | 10 <sup>1</sup> |                    | 1,0000<br>$\bullet$    | 10,0000 DDTVE |                      | 27                        |
| 28/04/2020                      | C00001 | D.R.I.M.I. SRL                                                                  | <b>BV</b>              | Bottiglie vetro |                 | 12<br>$\mathbf{0}$ | 0,0300                 |               | $-0,3600$ DDTVE      | 26                        |
| 28/04/2020                      | C00001 | D.R.I.M.I. SRL                                                                  | <b>BA</b>              | Bancali         |                 |                    | $\bullet$<br>1,7500    |               | 1,7500 DDTVE         | 26                        |
| 20/01/2020                      | C00001 | D.R.I.M.I. SRL                                                                  | <b>BA</b>              | Bancali         |                 | $\overline{2}$     | $\bullet$<br>1,7500    |               | 3,5000 DDTVE         | $\overline{2}$            |
| 15/01/2020                      | C00001 | D.R.I.M.I. SRL                                                                  | <b>BA</b>              | Bancali         |                 | 2                  | 1.7500                 |               | 1.7500 DDTVE         | 1                         |
|                                 |        |                                                                                 |                        |                 |                 |                    |                        |               |                      |                           |
|                                 |        |                                                                                 |                        |                 |                 |                    |                        |               |                      |                           |
|                                 |        |                                                                                 |                        |                 |                 |                    |                        |               |                      |                           |
| $\,$ $\,$                       |        |                                                                                 |                        |                 |                 |                    |                        |               |                      |                           |
| R.                              | di 1   | z<br>H.<br>Selezione (Data Mov.): 28/04/2020 < 15/01/2020<br>$(5 \text{ rec.})$ |                        |                 |                 |                    |                        |               |                      | 1000                      |

*Figura 17: Vuoti - Movimenti Vuoti*

<span id="page-14-1"></span>All'elenco è applicabile il filtro come in figura.

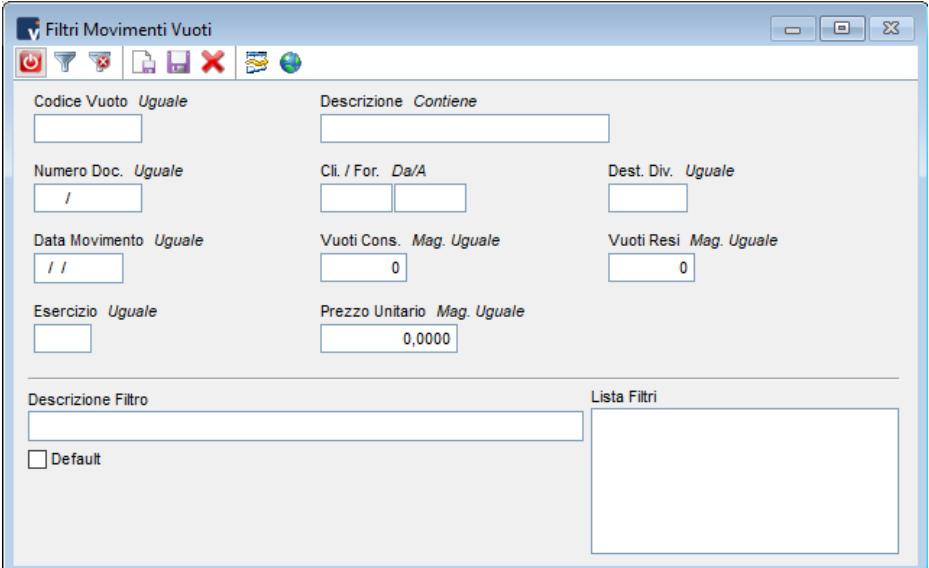

<span id="page-14-2"></span>*Figura 18 : filtro elenco vuoti*

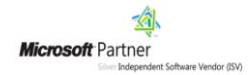

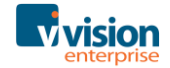

# <span id="page-15-0"></span>**Situazione Movimenti Vuoti**

Nell'elenco sono presenti una riga per ogni codice vuoto assegnato a cliente/fornitore, con relativo totale vuoti consegnati e resi e saldo finale.

|              | Situazione Vuoti Cli. / For.                                                 |           |                                                    |       |      |         |      |                          |
|--------------|------------------------------------------------------------------------------|-----------|----------------------------------------------------|-------|------|---------|------|--------------------------|
| $\bullet$ .  | $\blacksquare$ / $\land$ X $\blacksquare$ $\blacksquare$                     | 4         | $\mathbb{L} \mathbb{L} \mathbb{L} \geq \mathbb{Z}$ | Be ⊕  |      |         |      |                          |
| Cli. / For.  | Ragione Sociale                                                              |           | Cod. Vuoto Descrizione                             | Cons. | Resi | Saldo   |      | ▴                        |
| C00001       | D.R.I.M.I. SRL                                                               | <b>BA</b> | Bancali                                            | ٥     | 27   | $-27$   |      |                          |
| C00001       | <b>D.R.I.M.I. SRL</b>                                                        | <b>BV</b> | Bottiglie vetro                                    | 0     | 6750 | $-6750$ |      |                          |
| CA&B         | A&B SRL                                                                      | BA        | Bancali                                            | ٥     | 9    | -9      |      | Ξ                        |
| CA&B         | A&B SRL                                                                      | <b>BV</b> | Bottiglie vetro                                    | 0     | 90   | $-90$   |      |                          |
| CANTE        | ANTECO VIDEO SRL                                                             | BA.       | Bancali                                            | ٥     | 27   | $-27$   |      |                          |
| CANTE        | ANTECO VIDEO SRL                                                             | <b>BV</b> | Bottiglie vetro                                    | 0     | 270  | $-270$  |      |                          |
| CARDUE       | ARREDODUE SRL                                                                | <b>BA</b> | Bancali                                            | 0     | 9    | -9      |      |                          |
| CARDUE       | <b>ARREDODUE SRL</b>                                                         | <b>BV</b> | Bottiglie vetro                                    | 0     | 360  | $-360$  |      |                          |
| CAUTPU       | AUTOCARROZZERIA PUNTO SNC                                                    | <b>BA</b> | Bancali                                            | ٥     | 9    | -9      |      |                          |
| CAUTPU       | AUTOCARROZZERIA PUNTO SNC                                                    | BV        | Bottiglie vetro                                    | ٥     | 90   | $-90$   |      | $\overline{\phantom{a}}$ |
| $\mathbf{R}$ |                                                                              |           |                                                    |       |      |         |      |                          |
| И            | ¢<br>$\rightarrow$<br>$(2 \text{ rec.})$ $\blacktriangleright$<br>1.<br>di 1 |           |                                                    |       |      |         | 1000 |                          |

*Figura 19: Vuoti - Situazione Movimenti Vuoti*

<span id="page-15-1"></span>Anche qui è possibile applicare il filtro.

Si ricorda la possibilità di creare un elenco di filtri utili nel caso di controlli ripetitivi e frequenti.

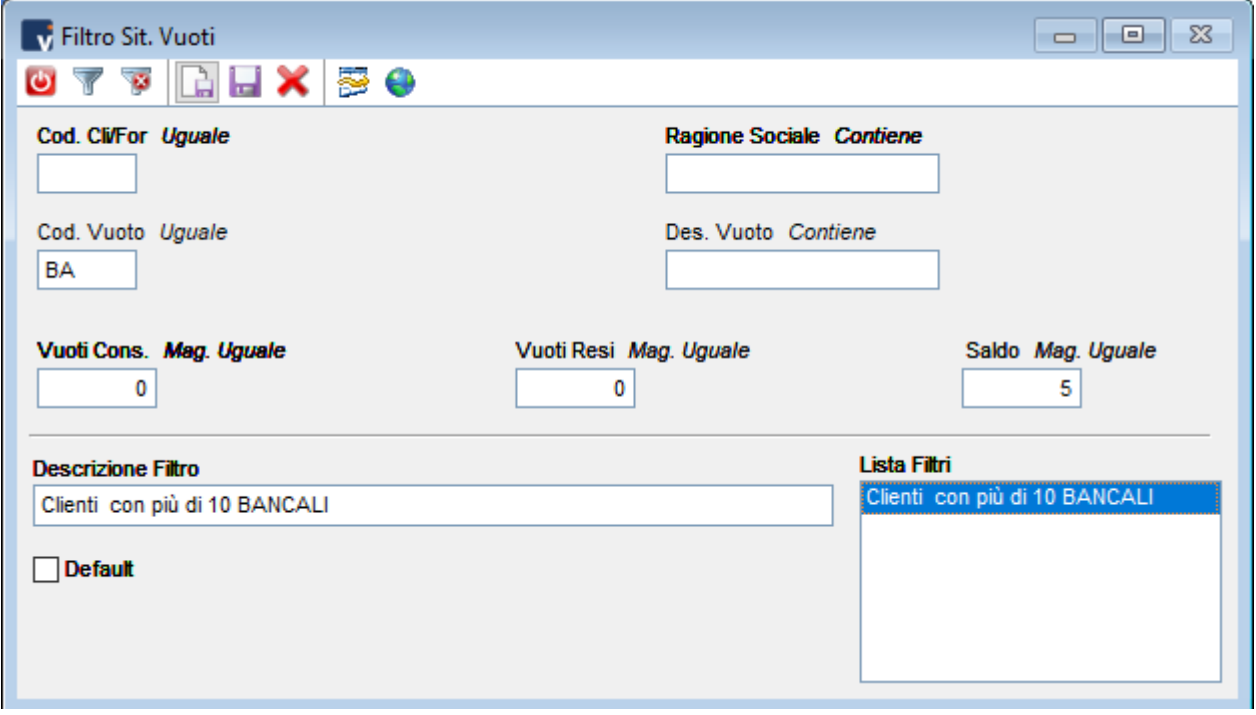

*Figura 20: filtro situazione vuoti*

<span id="page-15-2"></span>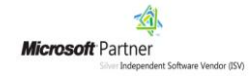

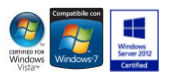

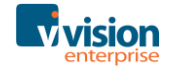

# <span id="page-16-0"></span>**Compattazione Movimenti Vuoti**

Nel nodo *Magazzino/Utilità di Magazzino* della Tree View è presente l'utility *Compattazione Movimenti Vuoti*.

Questa procedura è utile per riordinare l'elenco vuoti, ovvero effettuare il riordino dei movimenti vuoti per codice cliente/fornitore e per vuoto.

La procedura infatti elimina le righe di dettaglio vuoti per documento creando un'unica riga riepilogativa con il solo saldo del vuoto per cliente.

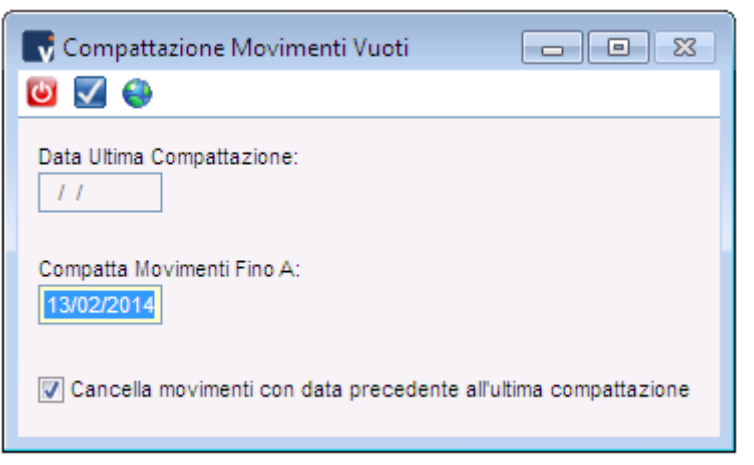

*Figura 21: Vuoti - Compattazione Movimenti Vuoti*

<span id="page-16-1"></span>**Data Ultima** Data in cui è stata eseguita l'ultima compattazione. **Compattazione**

**Compatta**  Data fino alla quale eseguire la compattazione dei movimenti vuoti. **Movimenti fino a:**

**data precedente all'ultima compattazione**

**Cancella**  Prima di effettuare la compattazione vengono cancellati tutti i **movimenti con** movimenti vuoti precedenti all'ultima data di compattazione.

Cliccando sul pulsante si procede con l'esecuzione della procedura.

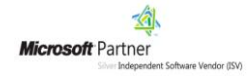

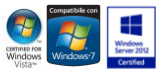

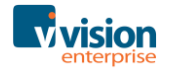

# <span id="page-17-0"></span>**Stampe**

### <span id="page-17-1"></span>**Stampe Anagrafica Vuoti**

All'interno della maschera delle *Stampe Vuoti/Anagrafiche* è possibile lanciare la stampa contenente i dati anagrafici dei *Vuoti*.

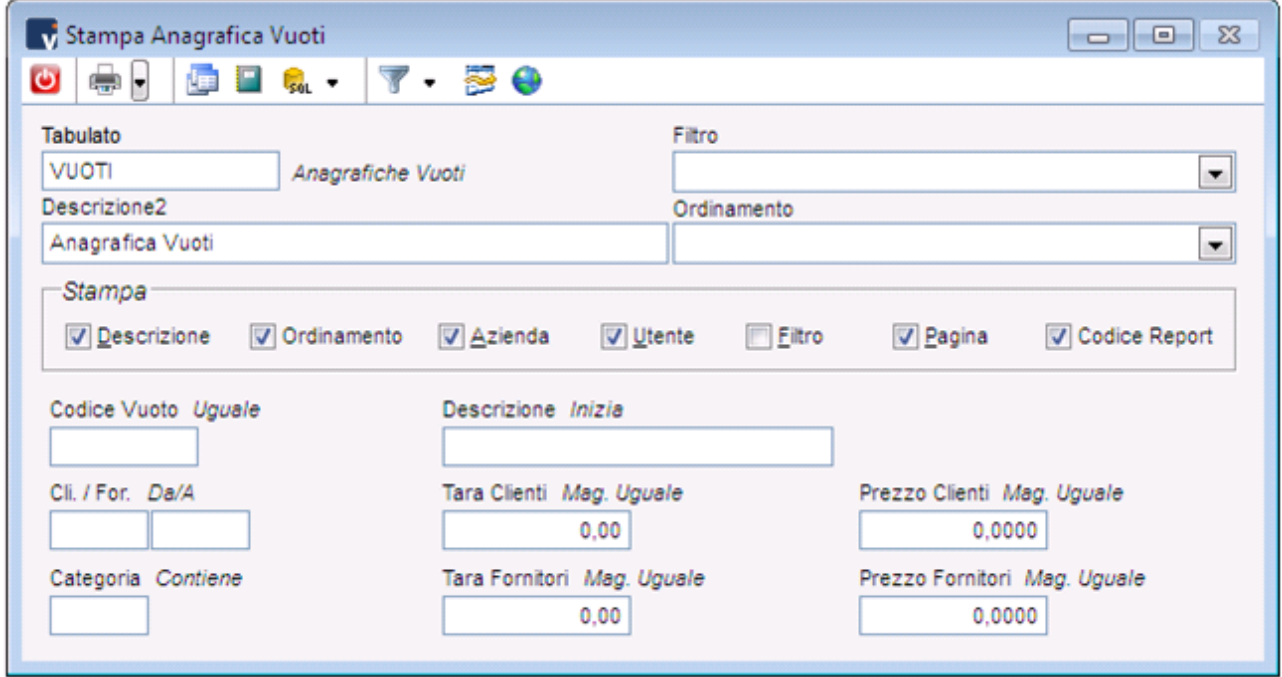

*Figura 22: Stampe Anagrafiche Lotti*

<span id="page-17-3"></span><span id="page-17-2"></span>

|                    |           | Anagrafica Vuoti                   |           |      |                | Pagina 1/1                                                                                      |
|--------------------|-----------|------------------------------------|-----------|------|----------------|-------------------------------------------------------------------------------------------------|
|                    |           |                                    |           |      |                | Report: VUOTI                                                                                   |
| <b>Descrizione</b> | Categoria | Cliente / Fornitore (proprietario) | Tara Cli. |      | Prezzo Cliente | Prezzo Fornitore                                                                                |
| Bancali            |           | C00001 - D.R.I.M.I. SRL            | 9.00      | 9.00 | 1,7500         | 0.8900                                                                                          |
| Bottiglie vetro    |           | ٠                                  | 0,10      | 0,10 | 0,0300         | 0,0300                                                                                          |
|                    |           |                                    |           |      |                |                                                                                                 |
|                    |           |                                    |           |      |                | Azienda Azienda Esempio<br>Operatore ADMINISTRATOR<br>Data/Ora 13/02/2014 15:52:25<br>Tara For. |

*Figura 23: Stampa VUOTI*

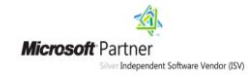

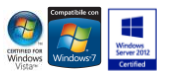

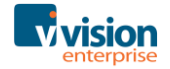

### **Stampe Movimenti Vuoti**

All'interno della maschera delle *Stampe Vuoti/Movimenti*, utilizzando il tasto funzione F3 sul campo *Tabulato*, si apre l'elenco di tutte le stampe delle movimentazioni dei vuoti.

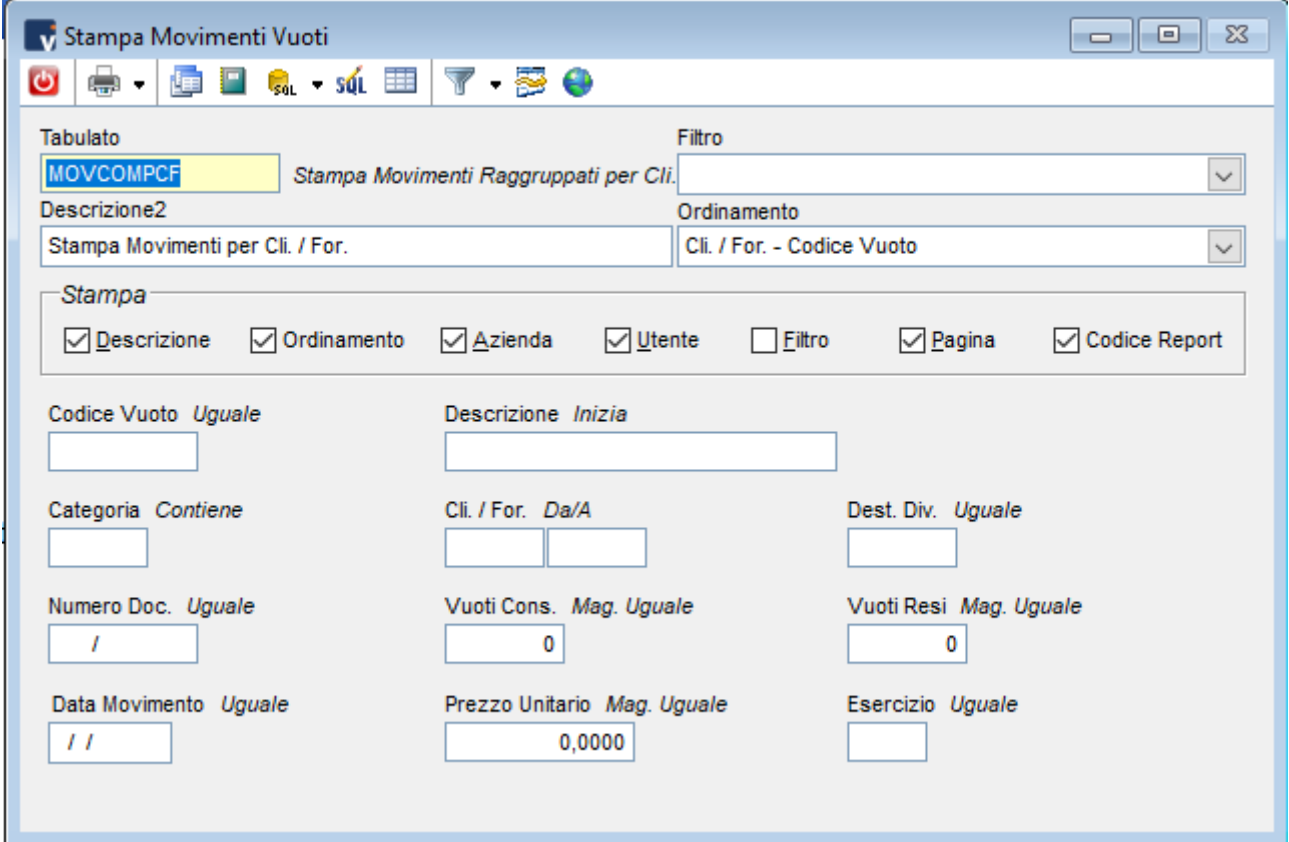

*Figura 24: Stampe Movimenti vuoti*

<span id="page-18-0"></span>

| <b>v</b> Elenco Stampe  |                                       | <u>a   a</u>                                                             |   |
|-------------------------|---------------------------------------|--------------------------------------------------------------------------|---|
|                         | / 6 X I                               | 93 O<br>Q L. J. 2 〒 〒                                                    |   |
| Categoria starCodice AZ |                                       | <b>Descrizione</b>                                                       | ∧ |
| <b>MOVIMENTI</b>        | <b>MOVCOMPCF</b>                      | Stampa Movimenti Raggruppati per Cli. / For.                             |   |
| <b>MOVIMENTI</b>        | <b>MOVCOMPCFP</b>                     | Stampa Movimenti Raggruppati per Cli. / For. con Salto Pagina            |   |
| <b>MOVIMENTI</b>        | <b>MOVCOMPV</b>                       | Stampa Movimenti Raggruppati per Cod. Vuoto                              |   |
| <b>MOVIMENTI</b>        | <b>MOVCOMPVCAT</b>                    | Stampa Movimenti Raggruppati per Categoria - Cod. Vuoto con Salto Pagina |   |
| <b>MOVIMENTI</b>        | <b>MOVCOMPVP</b>                      | Stampa Movimenti Raggruppati per Cod. Vuoto con Salto Pagina             |   |
| <b>MOVIMENTI</b>        | <b>MOVSINTCAT</b>                     | Mov. Sintetici Categoria - Cli. / For.                                   |   |
| <b>MOVIMENTI</b>        | <b>MOVSINTCATCFV</b>                  | Mov. Sint. Categoria - Cli. / For. - Vuoto                               |   |
| <b>MOVIMENTI</b>        | <b>MOVSINTCATV</b>                    | Mov. Sintetici Categoria - Cod. Vuoto                                    |   |
| <b>MOVIMENTI</b>        | <b>MOVSINTCF</b>                      | Mov. Sintetici Cli. / For. - Vuoti                                       |   |
| <b>MOVIMENTI</b>        | <b>MOVSINTCFP</b>                     | Mov. Sint. Cli. / For. - Vuoti - con Salto Pagina                        |   |
| <b>MOVIMENTI</b>        | <b>MOVSINTTOT</b>                     | Stampa Sintetica Totali Movimenti                                        |   |
| <b>MOVIMENTI</b>        | <b>MOVVUOTI</b>                       | Stampa Generale Movimenti Vuoti                                          |   |
|                         |                                       |                                                                          |   |
| $\vert$ <               |                                       | ⋗                                                                        |   |
| м                       | 1<br>ы<br>di 1<br>$(12 \text{ rec.})$ | Selezione (Codice): MOVCOMPCF < MOVVUOTI<br>1000                         |   |

*Figura 25: Elenco stampe movimenti vuoti*

<span id="page-18-1"></span>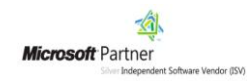

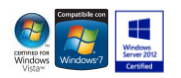

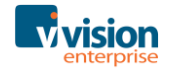

I tabulati permettono di conoscere il dettaglio delle movimentazioni dei vuoti o una situazione sintetica con raggruppo per cliente, vuoto o categoria vuoto.

Attraverso i filtri è possibile ottenere la lista degli imballi di un determinato fornitore

|            | Azienda Azienda Esempio<br>Stampa Movimenti per Cli. / For.<br>Operatore ADMINISTRATOR<br>Esemnio.<br>Data/Ora 29/04/2020 12:32:48 |              |                 |                            |                |       |      |                       |                   |  |
|------------|----------------------------------------------------------------------------------------------------|--------------|-----------------|----------------------------|----------------|-------|------|-----------------------|-------------------|--|
|            | Ord.: Cli. / For. - Codice Vuoto                                                                                                   |              |                 |                            |                |       |      |                       | Report: MOVCOMPCF |  |
| C00001     | D.R.I.M.I. SRL                                                                                                    |              |                 |                            |                |       |      |                       |                   |  |
| Data Mov.  | Documento                                                                                                    | <b>Vuoto</b> | Descrizione     |                            | Dest. Div.     | Cons. | Resi | Prezzo Unitario       | <b>Valore</b>     |  |
| 20/01/2020 | DDTVE-2                                                                                                    | <b>BA</b>    | Bancali         |                            | 00001          | 2     | 0    | 1,7500                | 3,5000            |  |
| 15/01/2020 | DDTVE-1                                                                                                    | <b>BA</b>    | Bancali         |                            | 00001          | 2     | 1    | 1.7500                | 1.7500            |  |
| 28/04/2020 | DDTVE - 26                                                                                                    | <b>BA</b>    | Bancali         |                            | 00001          | 1     | 0    | 1,7500                | 1,7500            |  |
| 28/04/2020 | DDTVE - 26                                                                                                    | BV           | Bottiglie vetro |                            | 00001          | 0     | 12   | 0.0300                | $-0.3600$         |  |
| 29/04/2020 | DDTVE - 28                                                                                                    | cs           | Cassa plastica  |                            | 00001          | 10    | o    | 1,0000                | 10,0000           |  |
|            |                                                                                                    |              |                 |                            | <b>Totali:</b> | 15    | 13   |                       | 16,6400           |  |
| C00002     | <b>PRIMA WEB AGENCY</b>                                                                                                    |              |                 |                            |                |       |      |                       |                   |  |
| Data Mov.  | Documento                                                                                                    | <b>Vuoto</b> | Descrizione     |                            | Dest. Div.     | Cons. | Resi | Prezzo Unitario       | Valore            |  |
| 28/04/2020 | DDTVE - 27                                                                                                    | cs           | Cassa plastica  |                            |                | 10    | 0    | 1,0000                | 10,0000           |  |
|            |                                                                                                    |              |                 |                            | <b>Totali:</b> | 10    | 0    |                       | 10,0000           |  |
|            |                                                                                                    |              |                 |                            |                |       |      |                       |                   |  |
|            |                                                                                                    |              |                 |                            |                | 25    | 13   | <b>Valore Totale:</b> | 26,6400           |  |
|            |                                                                                                    |              |                 | Totali Consengnati / Resi: |                |       |      |                       |                   |  |

*Figura 26: Stampa dettagliata*

<span id="page-19-0"></span>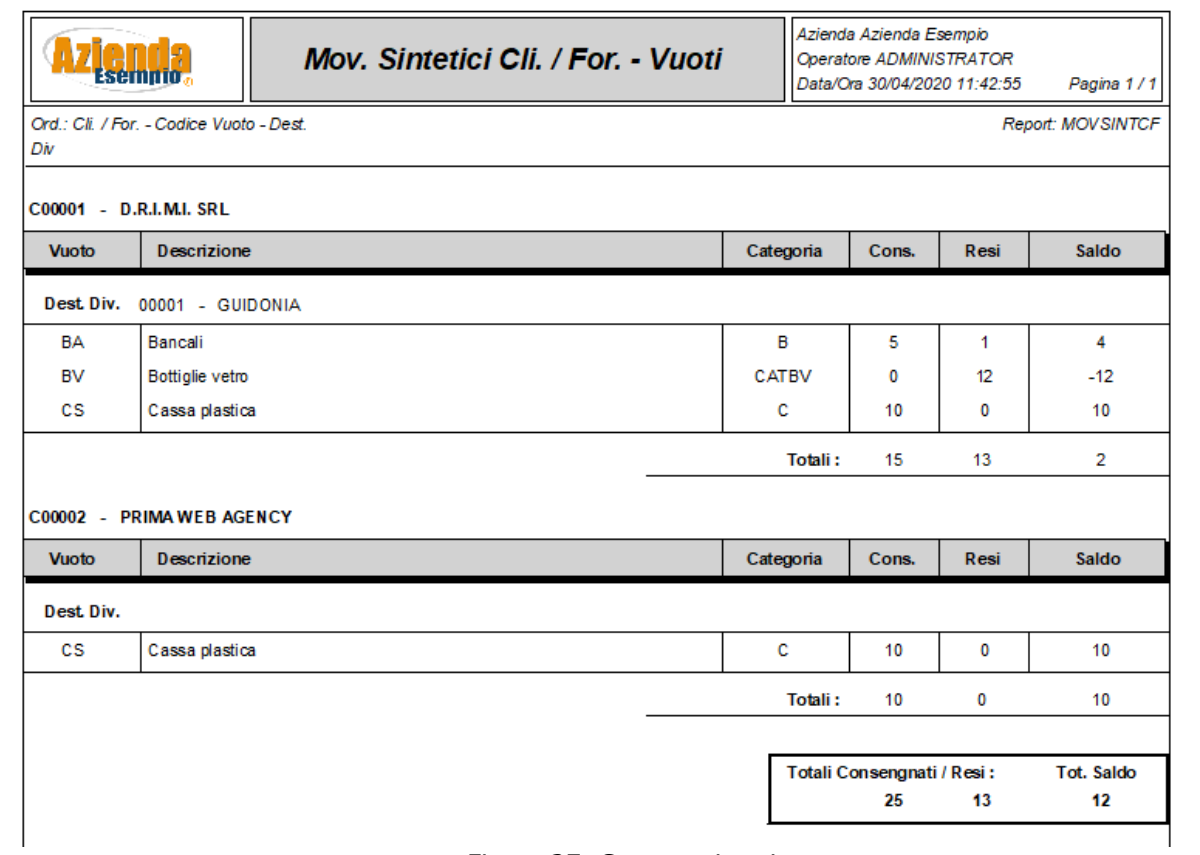

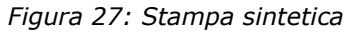

<span id="page-19-1"></span>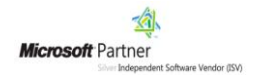

pagina 20 di 22

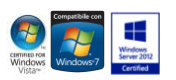

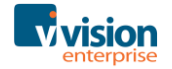

### Indice delle figure

Si riporta di seguito un comodo indice delle illustrazioni contenute nel manuale.

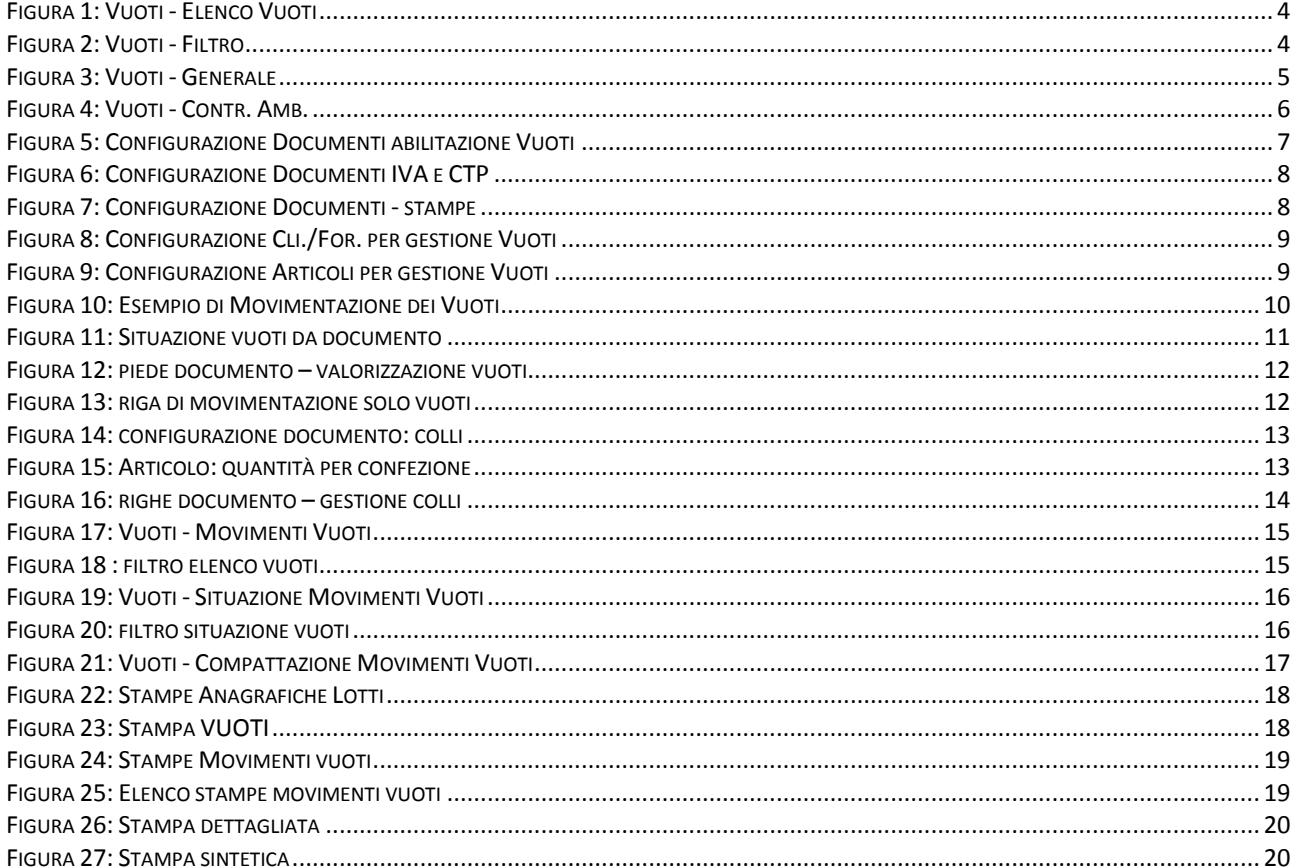

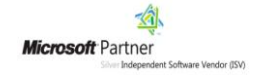

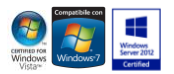

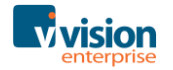

## **Ottobre 2016 –Vision s.r.l. Software Gestionale** [www.vsh.it](http://www.vsh.it/)

Questa pubblicazione è puramente informativa Vision NON OFFRE ALCUNA GARANZIA, esplicita o implicita, sul suo contenuto

Tutti i marchi registrati sono dei rispettivi produttori

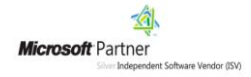